## Print a Patient Intake Form

Last Modified on 04/08/2024 10:20 am EDT

ince some forms don't apply all the form data into CollaborateMD, you can Print Patient Intake Forms tha ave been completed by patients directly from the forms tab within a patient's account in CMD (or the atient tab from an appointment) in order to have a pdf file to apply any additional information into the atient section.

- 1. Select **Patient** >**Patient**.
- 2. Use the**Search** field to search through your patients.

Place a check in the*"Include inactive patients*" box to include inactive patients in your search results.

- 3. Select the**Patient**.
- 4. Locate and click on**Documents/Forms** from the right-hand side panel.
- 5. Click **Forms**.
- 6. Unapplied forms are shown with a red circle next to them and applied forms with a green checkmark.

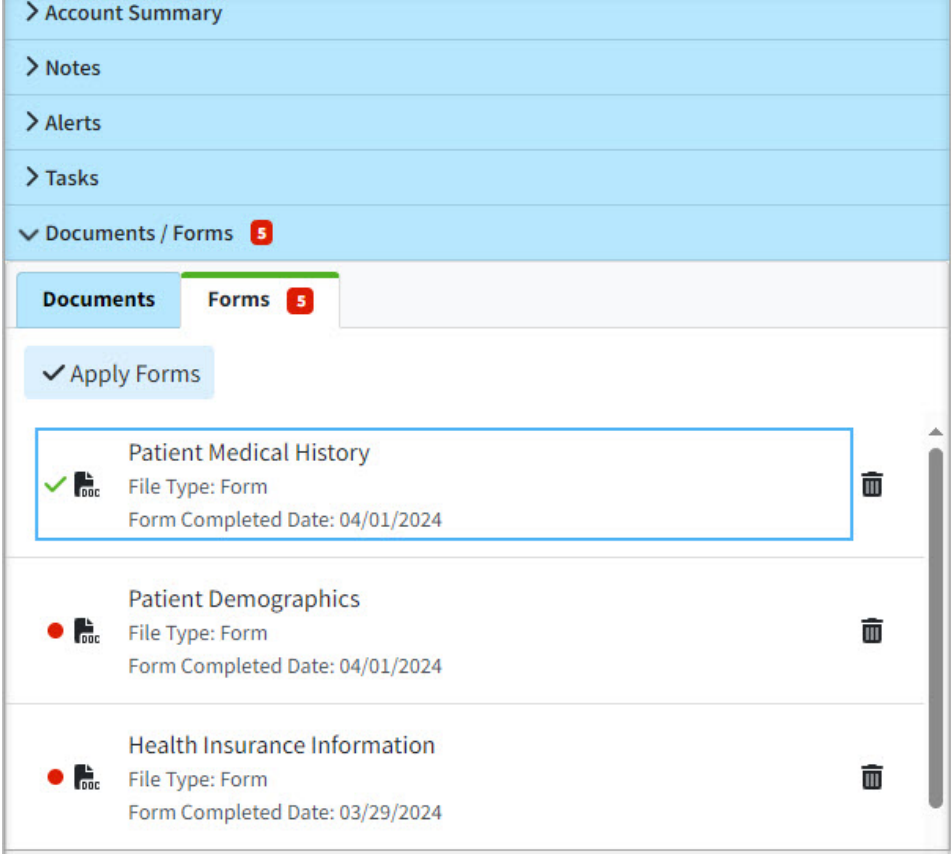

7. Right-click the form you want to print and select**Print**to open the print dialog box and print the form.